**Australian Government** 

**Australian Institute of Health and Welfare** 

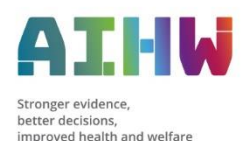

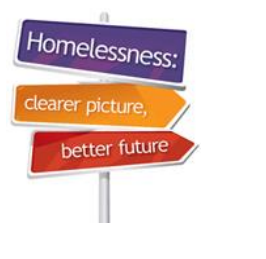

# **Specialist Homelessness Services Collection e-Newsletter for homelessness agencies** *3 June 2024*

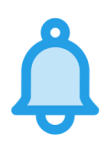

# **Validata™ is ready to receive May 2024 extracts**

If your April 2024 extract has been submitted to Validata™, you can now upload and submit your May 2024 extract. Please remember to submit your extract once it has been validated and contains zero critical errors.

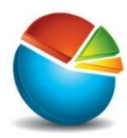

## **9-month SHS Statistical Summary reports**

The 2023-24 9-month snapshot has been successfully taken. The submission rates were 100% for July 2023 – February 2024 & 99.9% for March 2024. Thank you everyone for another great result!

Statistical Summaries are scheduled for release to Validata™ in early June 2024.

You can access these reports in Validata™ by logging in and selecting the 'Reports' tab. The Validata™ Manual provides information about the 'Reports' tab on pages 58- 64 and can be accessed [here.](https://www.aihw.gov.au/getmedia/d5334a5a-31aa-42f1-91b1-7adc69755e8b/SHS_Validata_Manual_August_2018.pdf.aspx)

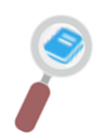

#### **Online training via 'Connecting Up'**

To complement the security within SHIP, it is also important that agency staff are aware of actions they can take to better protect themselves. Free cyber security awareness training can be accessed via the **Connecting Up** platform. Further details can be found [here.](https://www.connectingup.org/events)

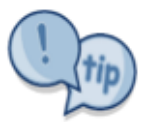

#### **How to add a newborn baby to mother's support period**

Has your client recently given birth to a baby? Are you supporting both the parent and child within your agency, where both are receiving a direct SHS service, e.g. accommodation support? If so, then the baby is a client of your agency and you are required to open a support period for the baby.

To add a baby to an open support period, you will need to add the child's information through the **[Create new relationship](https://youtu.be/XiTYPyB48cg)** tab in SHIP. Once completed, you will need to select the date that the support period commenced to access the family's open support period. It is important that you state the start date of the support period for the baby as the day when the direct SHS service was provided to the baby, e.g. the first day that accommodation was provided. You will need to manually enter data into the relevant support period tabs from left to right until all tabs are completed.

Further assistance to support you in opening a newborn baby's support period and completing the relevant tabs is found within the **[How to add extra family members](https://www.aihw.gov.au/getmedia/1b39bf1a-13d0-4192-a831-53c78f998df1/ship-how-to-add-extra-family-members-to-open-support-period.pdf.aspx)  [to an open support period](https://www.aihw.gov.au/getmedia/1b39bf1a-13d0-4192-a831-53c78f998df1/ship-how-to-add-extra-family-members-to-open-support-period.pdf.aspx)** SHIP E-Learning material.

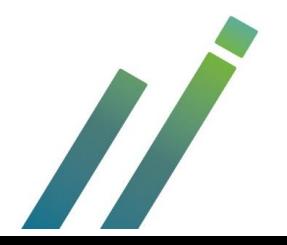

# **SHS webinar training**

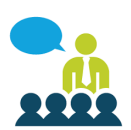

Register for a webinar now by selecting the registration links in the table below. Webinar invitations will be sent **after** the 'Register by' date.

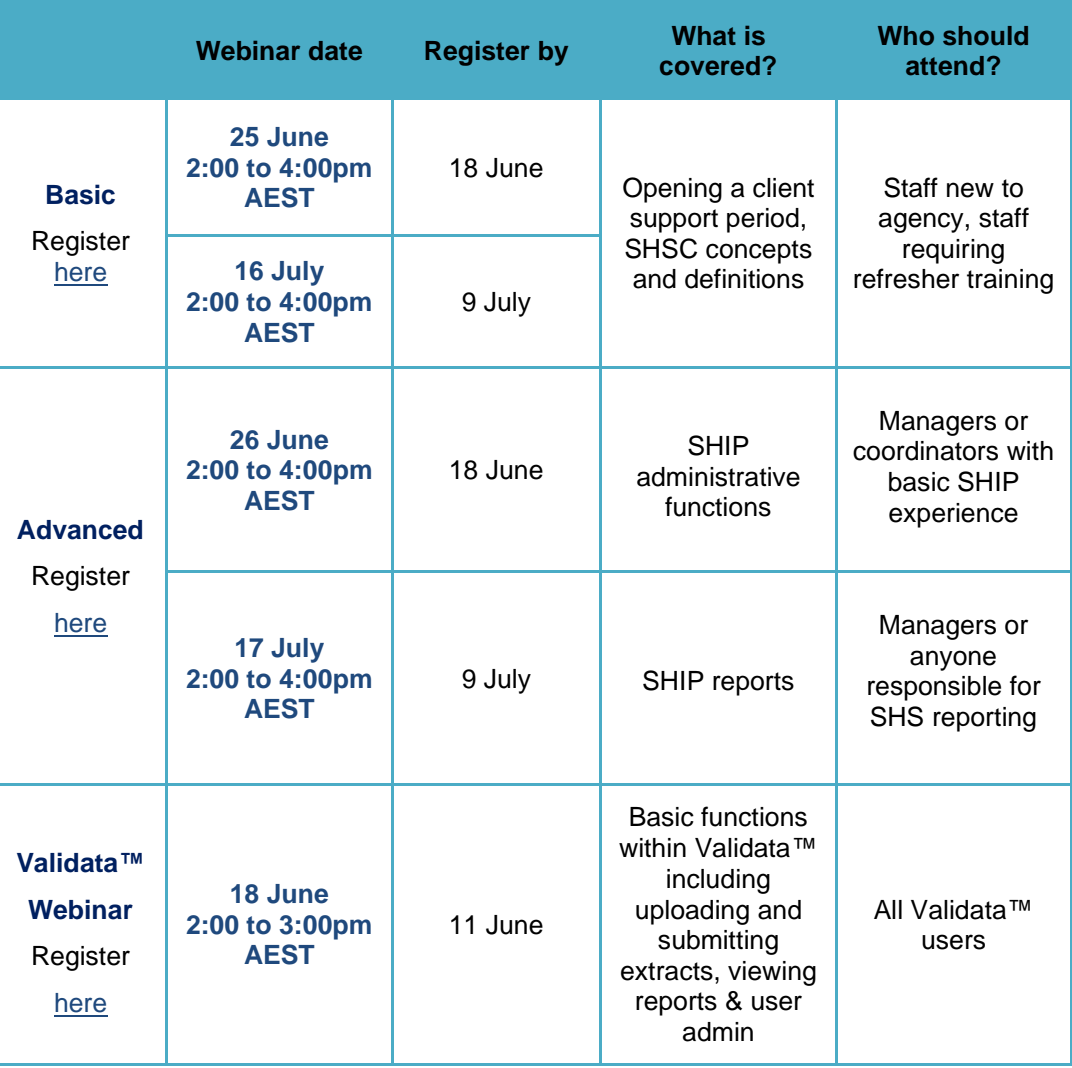

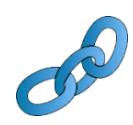

## **Links to training resources and reports**

SHS concepts and basic data entry e-Learning modules can be found [here.](https://www.aihw.gov.au/about-our-data/our-data-collections/specialist-homelessness-services-collection/shs-elearning) Additional e-Learning modules and resources can be found on the [AIHW website.](https://www.aihw.gov.au/about-our-data/our-data-collections/specialist-homelessness-services-collection/training-resources) SHS Annual Report 2022-23 can be found [here.](https://www.aihw.gov.au/reports/homelessness-services/shs-annual-report/contents/about)

Fact sheets and Infographics for your state or territory can be found [here.](https://www.aihw.gov.au/reports/homelessness-services/specialist-homelessness-services-annual-report/contents/state-and-territory-summary-data-and-fact-sheets)

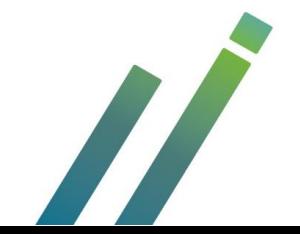